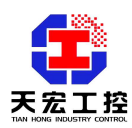

# **THMK-4068** 使用说明书

# ——八路继电器输出模块

# 1. 概述

#### ● **THMK-4068** 是什么?

THMK-4068 是八路继电器输出模块,提供 8 个继电器通道(7 路 A 型, 1 路 C 型), 七 路常开触点,一路常开常闭触点。模块能够进行远程控制,并将配置数据保存在 EPROM 中。 THMK-4068 非常适用于开关控制或低压开关控制的场合,带有 3000VDC 光隔离保护,可 用于一些要求严格的应用场合。此外,用户还可以从模块前面板上的 LED 显示中读取当前的 状态, 直观方便。可以通过两路 RS485 接口, 与上位机进行实时通讯。THMK-4068 可直接 与主流的组态软件连接,如组态王、三维力控、MCGS、iFIX 等。THMK-4068 可直接与多 种人机界面(HMI)相连,如威纶通触摸屏等。THMK-4068 可作为 PLC 的扩展模拟量模块, 如台达 PLC、西门子 S7-200 系列 PLC 等。

# ● **THMK-4068** 的特点

- › I/O 类型:7 路 A 型,1 路 C 型
- › 接点功率:AC: 250 V 3 A, DC: 30 V 3 A
- › 开关时间:继电器接通时间(典型):≤10 毫秒 继电器断开时间(典型):≤5 毫秒
- › 八路继电器输出状态可在面板的 LED 指示灯上显示,直观方便
- › 同时支持两种初始化设置方法:拨码开关设置和数据监视仪设置,使用非常方便
- › 地址范围:0-255
- › 宽供电范围:+9V +36V
- › 隔离电压:3000V
- › 隔离措施:CPU、模拟回路与开关量和供电、通讯等采用高速光电隔离
- › 防雷电措施:信号输入端、电源输入端和通讯端口都有瞬态抑制元件
- › 电源可靠性:支持双电源供电,提高供电网络安全系数
- › 网络可靠性:双网络冗余,提供两路独立的 RS485,或一路 RS485 另一路 RS232 通讯
- › 软件兼容性:通讯协议兼容主流协议,同时支持研祥协议,ModBus 协议,PPI 协议
- › 软件支持:支持组态王、三维力控、MCGS、iFIX 等主流组态软件。可作为 PLC 的扩展 模块,如台达 PLC、西门子 S7-200 系列 PLC 等。可直接与多种人机界面 (HMI)相连,如威纶通触摸屏等。
- › 安装方式:DIN 导轨
- › 工作温度:-20℃~60℃
- › 相对湿度:40%~80%RH

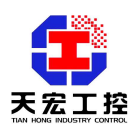

# 2. 外观及安装说明

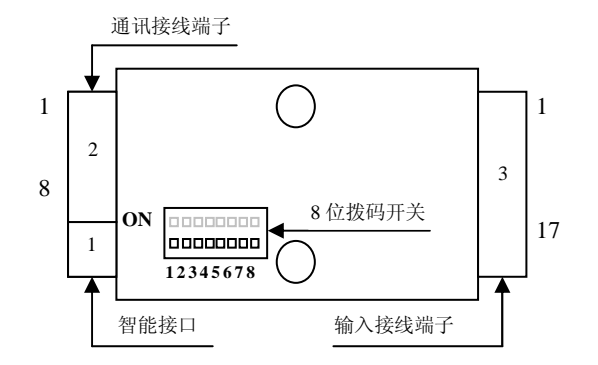

# **2.1** 电源、通讯端子

电源、通讯端子有 8 位, 如下表所示:

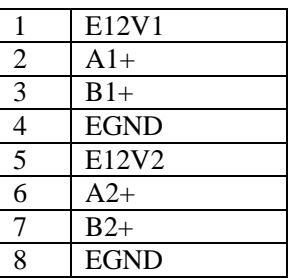

● E12V1 和 EGND 是模块的第一路供电电源端, E12V1 是电源正极, EGND 是电源负极。

● A1+是 RS485 通讯 1 的 A 端。

● B1+是 RS485 通讯 1 的 B 端。

- E12V2 和 EGND 是模块的第二路供电电源端, E12V2 是电源正极, EGND 是电源负极。
- A2+是 RS485 通讯 2 的 A 端。
- B2+是 RS485 通讯 2 的 B 端。

# 2.2 输出接线端子

输出接线端子有17位,如下表所示:

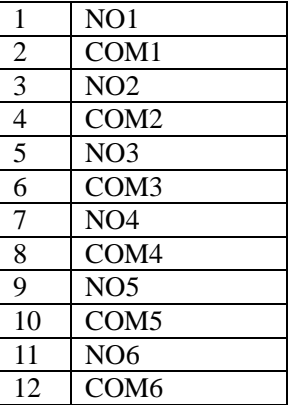

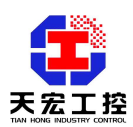

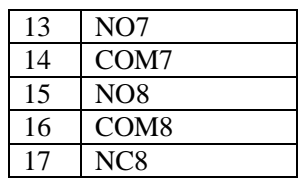

NO1 和 COM1 为第一路常开触点, 依次类推, NO7 和 COM7 为第七路常开触点。第八路为 一个常开触点和一个常闭触点,NO8 和 COM8 为常开触点,NC8 和 COM8 为常闭触点。

第一路(A 型)输出示意图如下:

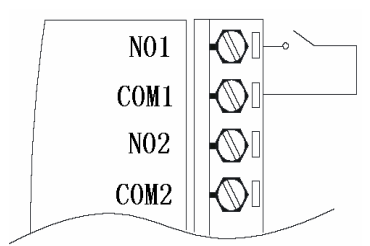

第二、三、四、五、六、七路与第一路相同

第八路(C型)输出示意图如下:

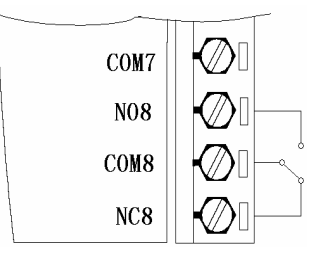

# 2.3 智能接口和拨码开关的使用

通过智能接口可以外接天宏数据监视仪,显示的工作界面如下:

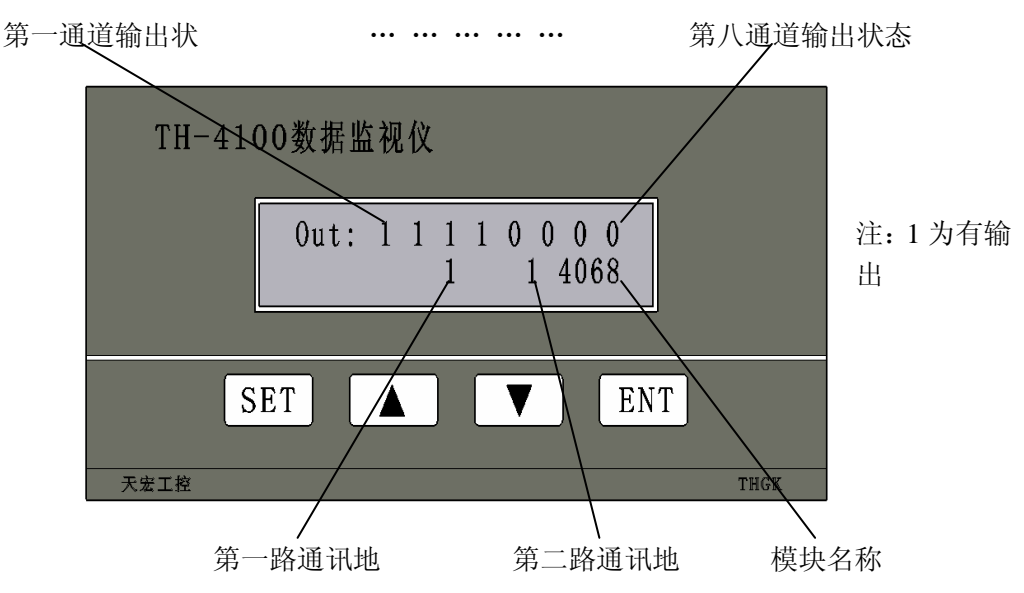

通过智能接口可以外接 TH-4100 数据监视仪。数据监视仪可以用来参数设置, 还可以作

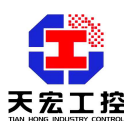

为模块的人机界面使用。数据监视仪采用液晶显示,可以同时显示八个通道的温度值。 通讯地址和波特率的设定也可以通过模块内部的拨码开关进行设定。

当拨码开关为全 ON 或者全 OFF 时,通讯波特率和通讯地址以数据监视仪设置的数据 为准,该数据存储在模块的 EEPROM 区,掉电不会丢失。即使数据监视仪不接在模块上,波 特率设置和地址设置仍然有效。这时,通讯通道 1 和通道 2 各自拥有独立的波特率和地址。 地址设置范围 0-254,波特率范围为 4800-187500bps。

当拨码开关不为全 ON 或全 OFF 时,波特率和地址设置由拨码开关决定。这时,通讯通 道 1 和通道 2 的波特率和地址相同。地址设置范围 1-62。波特率设置范围为 4800-38400bps。 地址为 0 时,波特率不可为 4800bps。地址为 63 时,波特率不可为 38400bps。

#### 2.3.1 拨码开关的使用

8 位拨码开关的作用:用来控制通讯过程中的地址选择和波特率选择,其中 1~6 位是地址设置拨码, 7~8 位是波特率设置拨码。拨码开关拨到 ON 为 1, 反之为 0。

● 地址设置

1~6 位的拨码开关对应从低位到高位的二进制数据。二进制对应的十进制即为通 讯地址,地址设置范围为 0-63。

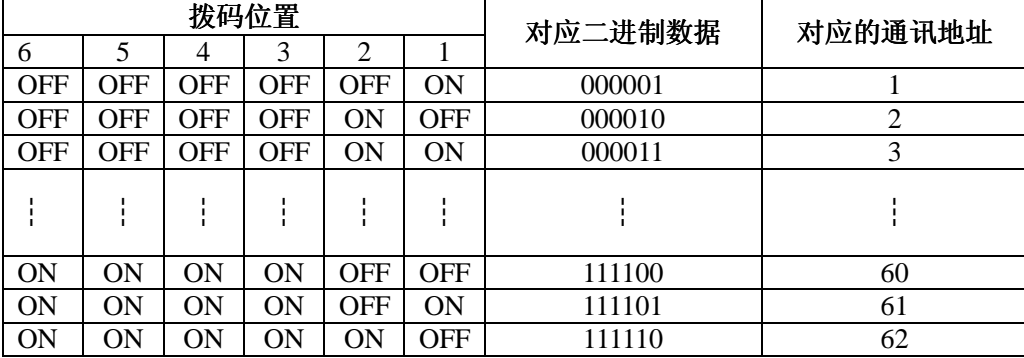

例: 波特率设置为 4800bps, 地址设置为 49, 拨码开关的拨码位置如下图所示:

$$
\begin{array}{c}\n\text{ON} \\
\hline\n\text{nonnonnon} \\
12345678\n\end{array}
$$

第 6 位拨到 1(ON), 第 5 位拨到 1, 第 4 位拨到 0(OFF), 第 3 位拨到 0, 第 2 位拨到 0, 第 1 位拨到 1, 即 0011 0001, 则代表当前模块的地址设置为 49, 波特率为 4800bps。

注意:建议地址不要设置为 **0**,因为在某些通讯网络中,地址 **0** 默认作为广播地址。 ● 波特率设置

第 8 位拨到 0(OFF), 第 7 位拨到 0(OFF), 即 00, 则波特率为 4800bps。 第 8 位拨到 0(OFF), 第 7 位拨到 1(ON), 即 01, 则波特率为 9600bps。 第 8 位拨到 1, 第 7 位拨到 0, 即 10, 则波特率为 19200bps。 第 8 位拨到 1, 第 7 位拨到 1, 即 11, 则波特率为 38400bps。

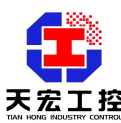

例: 波特率设置为 19200bps, 地址设置为 49, 拨码开关的拨码位置如下图所示:

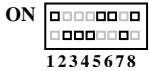

## 2.3.2智能接口的使用和操作:

数据监视仪可以同时显示所有通道的状态,作为模块的人机界面使用。并且有四 个按键,分别是:SET(设置键) 、▲(上升键) 、▼(下降键) 、ENT(确定键)。 通过按键操作可以设置参数。通过按键操作可以对模块进行设置,避免频繁打开模块 外壳。

### 2.3.3 参数内容: 2.3.3 参数内容:

 $RT - -A$ 

通讯口 1 波特率, 设定范围 4800~187500

## AddrA

通讯口 1 地址, 设定范围 0~255, 建议不设置为 0

### $BT--B$

通讯口 2 波特率, 设定范围 4800~187500

#### AddrB

通讯口 2 地址, 设定范围  $0 \sim 255$ , 建议不设置为  $0$ 

#### OV—OUT

看门狗定时器使用标志,设定范围 0~1,设置为 1 时,达到看门狗定时器定时时间后, 模块将输出设定的安全值。设置为 0 时,不输出安全值。

#### WDR-S

看门狗定时器定时时间,设定范围 0.1~25.4 单位为 S(秒)。

## AQZ-SET

输出的安全值,范围 0~255。转化为二进制后对应八个通道的输出状态。例,设置为 163, 则对应二进制为 10100011, 对应八个通道的输出为, OUT7, OUT5, OUT1, OUT0 输出,其它通道不输出。

#### 2.3.4 参数设置方法 2.3.4 参数设置方法

用数据监视仪进行参数设置。

**SET**(设置键)

按 SET 键,由数据监视界面进入参数设置界面,再按一下 SET 键, 返回数据监视界面。

### **▲(上升键)** ▼(下降键)

按上升键或下降键可以改变参数值

#### **ENT**(确定键)

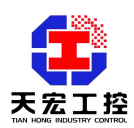

按确定键保存参数设置并进入下一参数的设置

注意: 在设置界面状态, 如果在 30 秒内没有按键按下(即不进行操作), 则自动返回 到数据监视界面。

# 3.通讯说明

# ● 天宏多机通讯协议

●概述

天宏多机通讯协议是 ASCII 码的主从式通讯协议,以下简称"天宏协议"。

通讯波特率可以选择:4800、9600、19200、38400、57600、115200、187500bps。 通讯格式为 8 位有效位,1 位起始位和 1 位停止位。

当使用拨码开关设置时,通讯通道 1 和通道 2 使用相同的地址,相同的波特率。 设置方法见 P3。

当使用数据监视仪设置时,通讯通道 1 和通道 2 可以拥有各自不同的地址,各自 不同的波特率。

天宏协议的命令包括一系列字符组成,如首码、地址 ID、变量、可选的校验和字 节、一个命令结束符<CR>。主机一次只和一个天宏模块或仪表通讯,模块或仪表必定 对命令做出应答。主机应检查模块的握手响应。

## ● 文件协定

下面的语法协定是本手册用以描述天宏协议命令的。

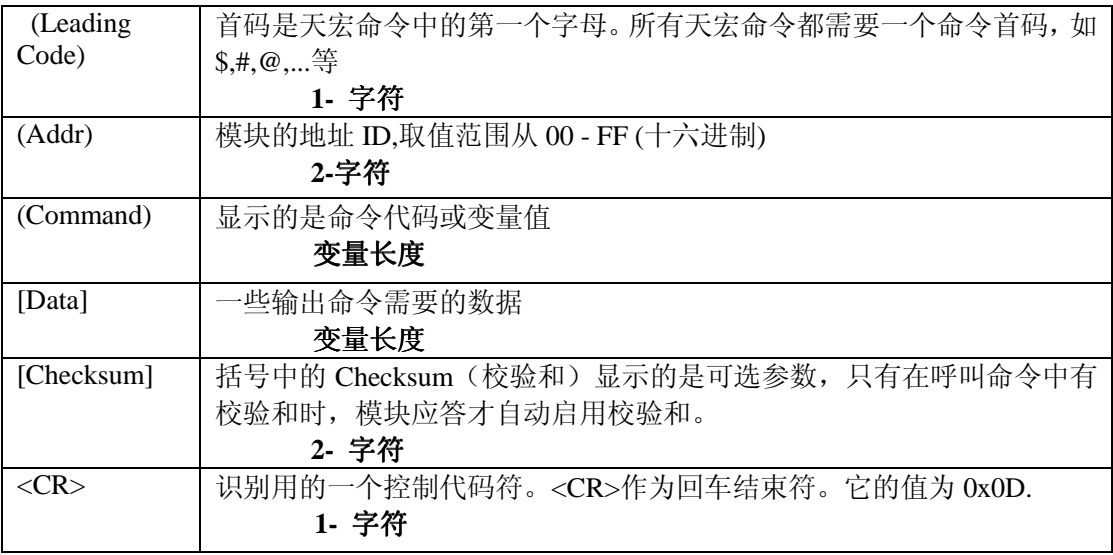

## **● 天宏协议命令的格式**

(Leadingcode)(Addr)(Command)[Data][Checksum]<CR>

当启用校验和时,就需要[Checksum]。它占 2 个字符。命令和应答都必须附加校验和 特性。

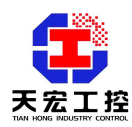

## ● 如何计算 **Checksum** 的值**?**

[Checksum]= **(**(LeadingCode)+(Addr)+(Command)+[Data]) MOD 0x100

例 1: 禁止 Checksum (校验和)

用户命令: \$012<CR>

应答: !01400600<CR>

- **\$**: 首代码
- 01: 地址
- 2 : 命令(读配置)
- <CR> : 结束返回0x0D
- 例2:启用Checksum
- 用户命令: \$012B**7**<CR>
- 应答: !01400600AF<CR>
- **\$** : 首代码
- 01 : 地址
- 2 : 命令(读配置)
- B7 : 校验和的值
- <CR> : 结束返回0x0D
- $f$ '\$' = 0x24 '0' = 0x30 '1' = 0x31 '2' = 0x32
- $B7 = (0x24 + 0x30 + 0x31 + 0x32) \text{ MOD } 0x100$
- '!' =  $0x24$  '0' =  $0x30$  '1' =  $0x31$  '4' =  $0x34$  '6' =  $0x36$

AF = **(** 0x24 + 0x30 + 0x31 + 0x34 + 0x30 + 0x30 + 0x36 + 0x30 + 0x30 **)** MOD 0x100

注意:以上只是校验和计算方法的举例,有的天宏模块没有上述命令。

# 注意:天宏通讯协议建议使用校验和选项。当呼叫命令中含有校验和时,应答通讯字 符串中就包含校验和,如果呼叫命令不含有校验和,则应答中也没有校验和。

● 天宏命令的应答

应答信息取决于各种各样的命令。应答也由几个字符组成,包括首代码,变量和 结束标识符。应答信号的首代码有两种,"!" 或">"表示有效的命令而"?"则代表 无效。通过检查应答信息,可以监测命令是否有效。

注意:在下列情形下,将产生no response(没有应答**)**信息:

- 1. 指定的地址ID不存在
- 2. 语法错误
- 3. 通讯错误
- 4. 一些特殊的命令没有应答。

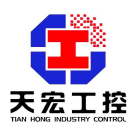

## ● 天宏协议命令总集合

天宏协议的命令分为三类:一类是通用命令,包括读模块的名字或软件的版本号等, 每一个天宏模块和仪表都能对这些通用命令做出应答。第二类是功能性命令,取决于每 一模块的功能,不是每个模块都具有全部的功能。第三类是特殊命令,如配置命令、读 配置命令等。下表列出了所有天宏协议中模拟输入模块使用的命令。

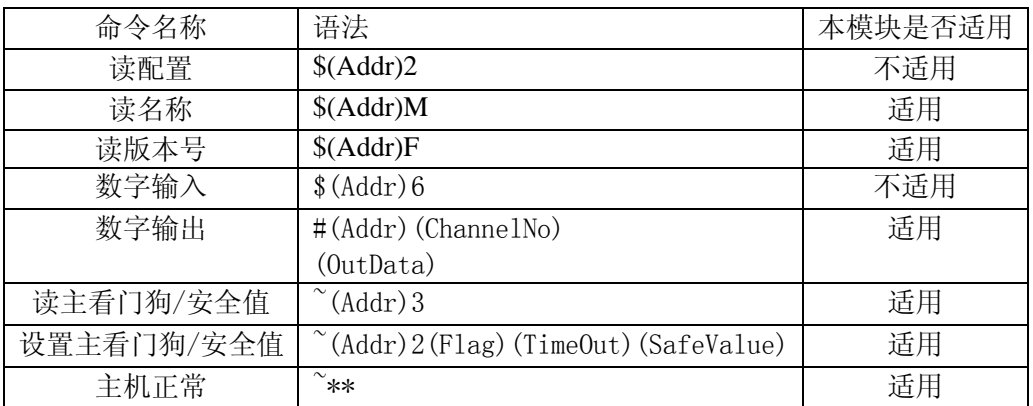

# ● 读模块名称

语法 :

\$(Addr)M<CR>

\$: 命令首代码

(Addr): 地址 ID

M:读模块名称

应答:

!(Addr)(ModuleName)<CR>

或者

?(Addr)<CR>

!: 命令有效

?: 命令无效

(Addr): 地址 ID.

(ModuleName): 模块名称为'4068'

# ● 读天宏模块的版本号

语法:

 $\{(Addr) F \leq CR\}$ 

\$: 命令首代码

(Addr): 地址 ID

F:读版本号

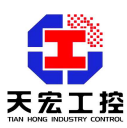

应答:

! (Addr)(FirmRev)<CR>

或者

 $?$  (Addr)  $\langle$ CR $\rangle$ 

! :命令有效

?:命令无效

举例:

用户命令: \$30F<CR>

应答: !30A1.01<CR>

!: 命令有效

30: 地址

A1.01: 软件版本号

#### ● 数字输入

语法:

 $\{(Addr) 6 \leq CR \}$ 

\$: 命令首代码

(Addr): 地址 ID

6:数字输入命令

应答:

 $!$  (Data) 0000 $\langle$ CR $\rangle$ 

或者

 $?$  (Addr)  $\langle$ CR $\rangle$ 

! :命令有效

?:命令无效

举例:

用户命令: \$016<CR>

应答: !220000<CR>

!: 命令有效

22: 二进制为 00100010,表示通道 5,1 有输出,通道 7,6,4,3,2,0 无输出

00: 没有使用

00: 没有使用

# ● 数字输出

语法:

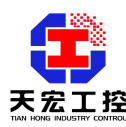

```
#(Addr)(ChannelNo)(OutData)<CR>
```

```
#: 命令首代码
```

```
(Addr): 地址 ID
```
ChannelNo:

- 00 :向所有通道赋值
- 1X: 向单通道赋值, 第一个字符为 1, 第二个字符为通道号(范围 0-8)。

(2-字符)

OutData:

向所有通道赋值:两个字符的值对应八个通道的状态,例如:22,对应的二进制为 00100010,表示通道 5,1 输出,其它通道不输出。

向单通道赋值:第一个字符为 0, 第二个字符为 0 或 1。1 表示输出,0 表示不输出。 (2-字符)

应答:

- $\times$ CR $>$
- 或者
- $?$  (Addr)  $\langle$ CR $\rangle$
- > :命令有效
- ?:命令无效

举例:

```
用户命令: #010003<CR>
```
应答: ><CR>

```
01: 地址
```
- 00: 向所有通道设置输出
- 03: 03 (00000011), 通道 0 和 1 设为 ON,其他设为 OFF
- 用户命令: #011201<CR>
- 应答: ><CR>
- 01: 地址
- 12: 1 : 向单通道设置输出
	- 2 : 输出的单通道为通道 2
- 01:设置单通道为 ON

# ● 读主看门狗定时器和安全值

语法:

 $\sim$  (Addr) 3<CR>

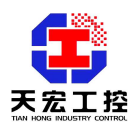

~ : 命令首代码 (Addr) : 地址 ID 3 :读主看门狗定时器设置和模块安全值 应答: !(Addr) (Flag)(TimeOut)(SafeValue)<CR> 或者  $?$  (Addr)  $\langle CR \rangle$ ! :命令有效 ?:命令无效 (Addr) : 地址 ID (Flag) : 0 : 主看门狗定时器被禁止 1 : 主看门狗定时器被开启 (TimeOut) :主机定时时间 范围 01 - FF. ( 2-字符) 一个单位为 100 ms  $01 = 1 * 100 = 100$  ms  $FF = 255 * 100 = 25.5 \text{ sec}$ (SafeValue) :主机错误时,8 通道输出的安全值。(2-字符) 举例: 用户命令: ~063<CR> 应答: !061121C<CR> !: 命令有效 06: 地址 ID 1 : 主看门狗定时器被开启 12: 定时时间。0x12 = 18  $18 * 100 = 1800$  ms 1C: 输出的安全值,1C (00011100) 数字输出通道 NO3, NO4 和 NO5 闭合,其他为断开。 说明: 在 1800 ms 内, 如果主机不发送(Host is OK), 且通讯中断, 则数字输出将转为 安全状态。1C ( 00011100)表示数字输出通道 NO3, NO4 和 NO5 闭合,其他为断开。

# ● 设置主看门狗定时器和安全值

语法:

 $\degree$ (Addr) 2(Flag)(TimeOut)(SafeValue)<CR>

~ : 命令首代码

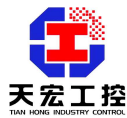

(Addr) : 地址 ID 2 :设置主看门狗定时器设置和模块安全值 (Flag) : 0 : 禁止主看门狗定时器 1 : 开启主看门狗定时器 (TimeOut) :主机定时时间 范围 01 - FF. ( 2-字符) 一个单位为 100 ms  $01 = 1 * 100 = 100$  ms  $FF = 255 * 100 = 25.5 \text{ sec}$ (SafeValue) :主机错误时,8 通道输出的安全值。(2-字符) 应答: !  $(Addr)\langle CR\rangle$ 或者  $?$ (Addr)  $\langle CR \rangle$ ! :命令有效 ?:命令无效 (Addr) : 地址 ID 举例: 用户命令: ~0621121C<CR> 应答: !06<CR> 06: 地址 ID 2 : 设置主看门狗定时器设置和模块安全值 1 : 启用主看门狗定时器 12: 定时时间 0x12 = 18  $18 * 100 = 1800$  ms 1C: 输出的安全值,1C (00011100) 数字输出通道 NO3, NO4 和 NO5 闭合,其他为断开。 ● 主机正常

描述:

当启用主看门狗定时器时,主机必须在定时时间内向每一个模块发送这个命令,否则如 果通讯中断, "主看门狗定时器被启用"的模块的输出将进入安全值设置状态。定时时间 和安全状态输出值在"设置主看门狗定时器和安全值中"中定义。

语法 :

 $\sim$ \*\*< $CR$ >

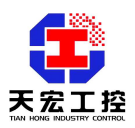

~ :命令首代码 \*\*:主机 OK 应答: 注意: Host is OK(主机正常)命令没有应答 举例: 用户命令: ~\*\*<CR>

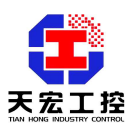

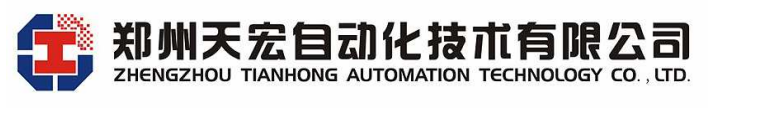

地址:郑州市高新区翠竹街 6 号 863 软件园 2 号楼 C 座六楼 邮编:450001 电话:0371-67997804 67997805 67579805(传真) http://www.thgk.com.cn E-mail:thcomput@vip.163.com